## セキュリティリスク

# 「このファイルのソースが信頼できないため、Microsoft によりマクロの実行がブロックさ れました。」への対応方法

#### ●トラストセンターの「信頼できる場所」の登録をすることで解消できる。

(ただし、メールで送られてきたものやインターネット上のものには対応できません。)

1)EXCEL を起動します。

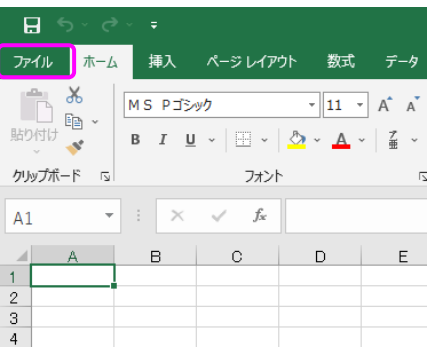

- 2)「ファイル」⇒「オプション」または、「ファイル」⇒「その他」⇒「オプション」
	- のトラストセンターを選択

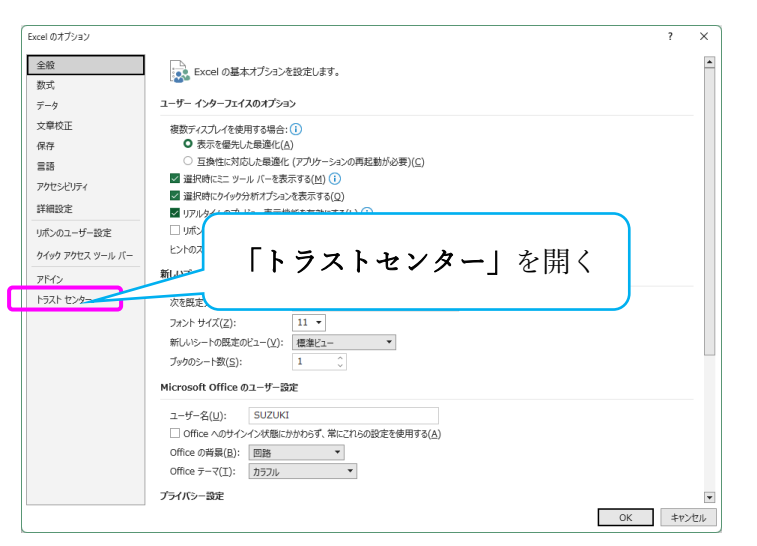

3)「トラストセンターの設定」をクリック

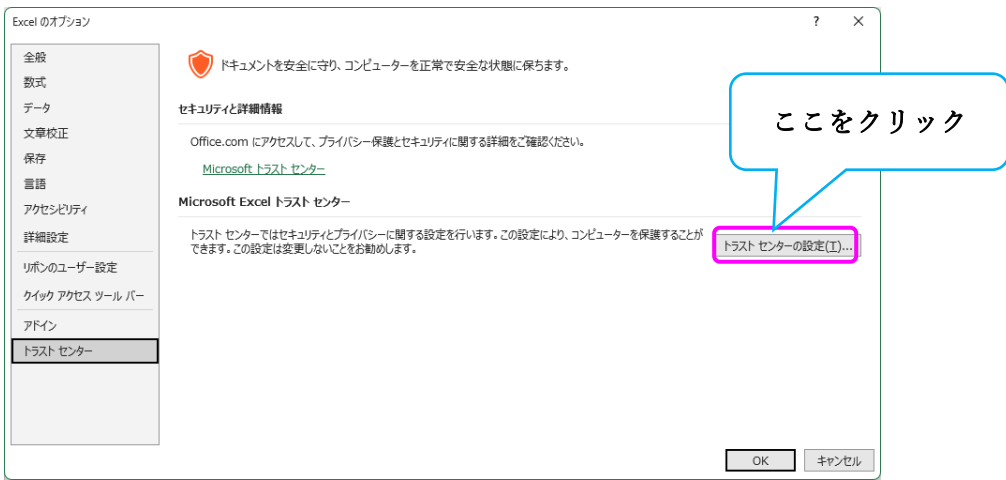

- 4)トラストセンターの設定で以下を設定する。
- ①メッセージバー

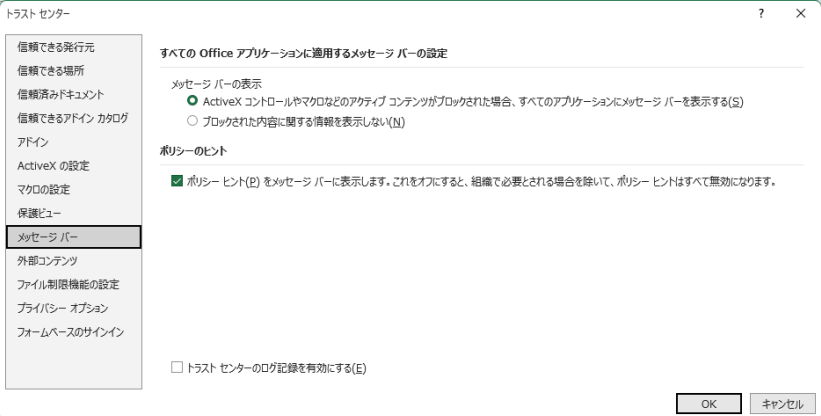

### ②マクロの設定

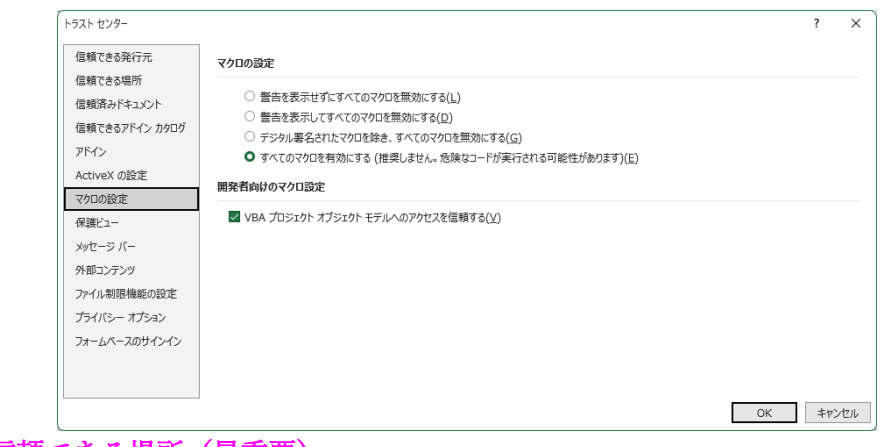

#### ③信頼できる場所(最重要)

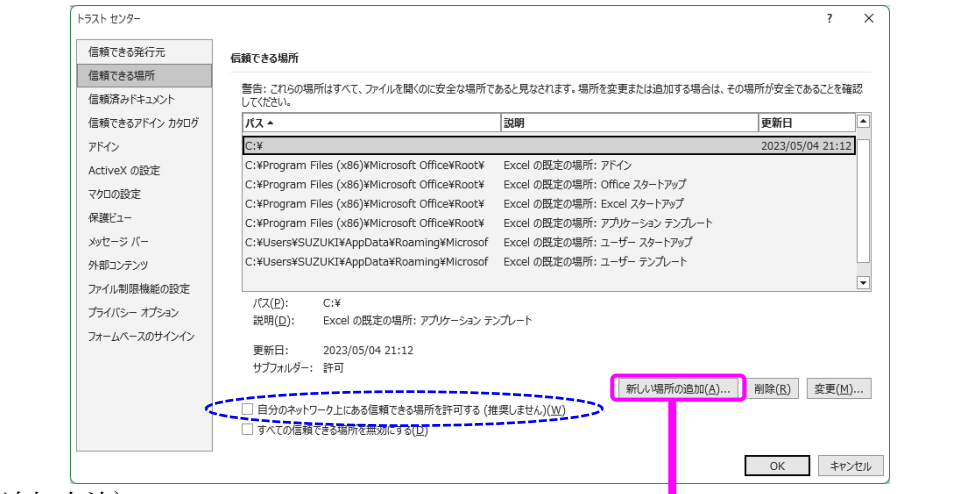

# (追加方法)

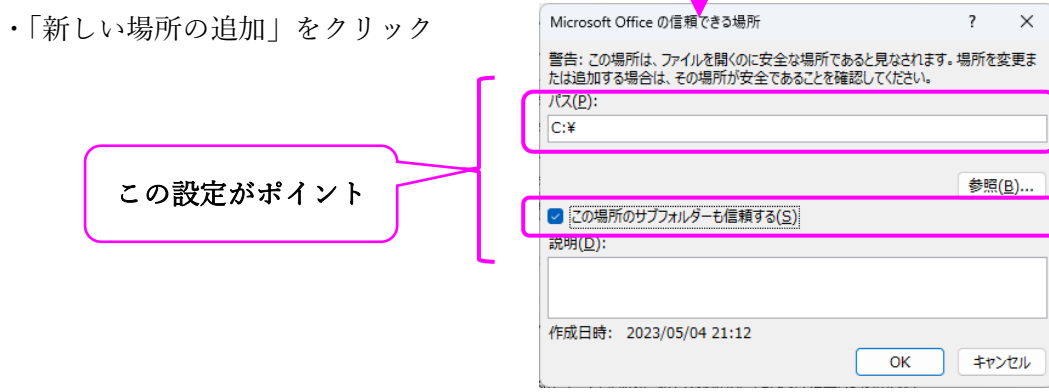